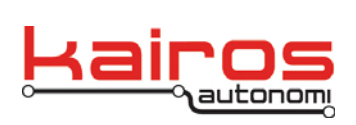

Kairos Autonomi 498 W. 8360 S. Sandy, Utah 84070 801-255-2950 (office) 801-907-7870 (fax) www.kairosautonomi.com

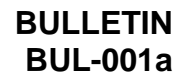

## **Aetheric Radio Data Collection Procedure**

The following procedure is used to collect diagnostic information for troubleshooting Aetheric Radios. This document is designed to be used in conjunction with the Aetheric Radio Data Collection Form.

Note 1: The Operator Control Unit (OCU) must be physically connected, via an Ethernet cable, to either the Ground Control Station (GCS) or vehicle radio.

Note 2: All radios must be turned on.

- 1. On the OCU, launch WinBox (C:\GC07\winbox.exe), click the "…" button. From the drop-down select the IP address of the radio (IP can be found on the radio label), then click the "Connect" button.
- 2. Record the serial number and IP address of the selected radio on the Aetheric Radio Data Collection Form.
- 3. On the left side of the window, click the "Interfaces" tab. In the "Interface List" window, select an entry "Type" that starts "Wireless (Atheros …".
- 4. Record the "Name" (i.e., frequency; e.g., "w2.4GHz", "w900MHz") value on the Aetheric Radio Data Collection Form.
- 5. Double-click the selected entry.
- 6. At the top of the "Interface <w*frequency>*" window, click the "Wireless" tab. Record the following on the Aetheric Radio Data Collection Form:
	- Channel Width
	- Frequency

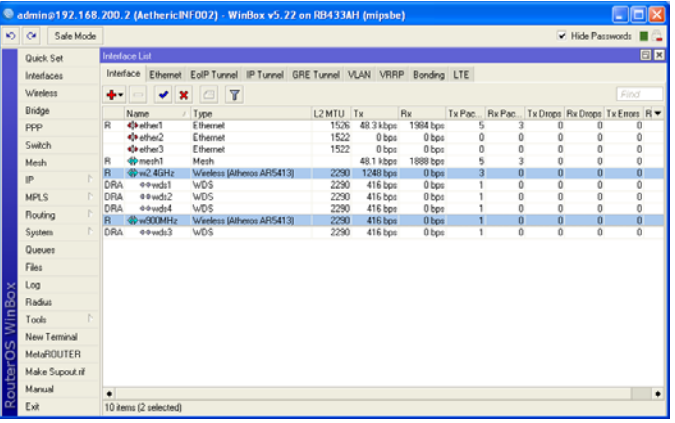

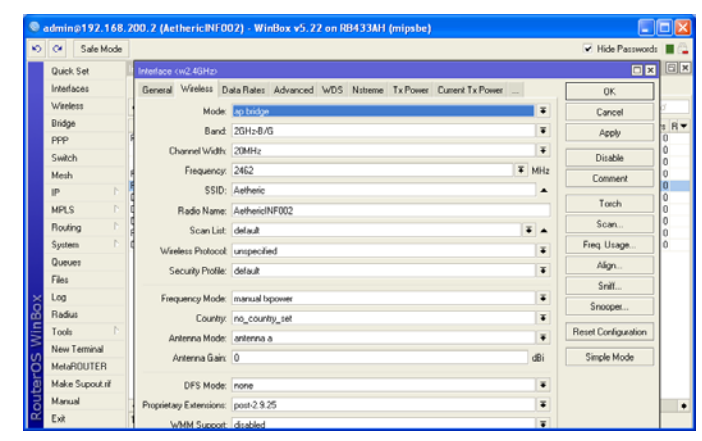

Company Confidential © 2013, Kairos Autonomi® Scalable Autonomy™

**Aetheric Radio Data Collection Procedure**  v.01.00.01

Page 1 of 2 2014-06-03 / 15:41 Aetheric Radio Data Collection Procedure 01\_01\_00\_01.doc

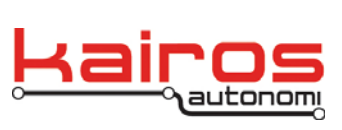

Kairos Autonomi 498 W. 8360 S. Sandy, Utah 84070 801-255-2950 (office) 801-907-7870 (fax) www.kairosautonomi.com

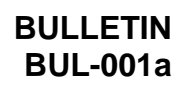

7. At the top of the "Interface <w*frequency>*" window, click the "Tx Power" tab. Record the "Tx Power" value on the Aetheric Radio Data Collection Form.

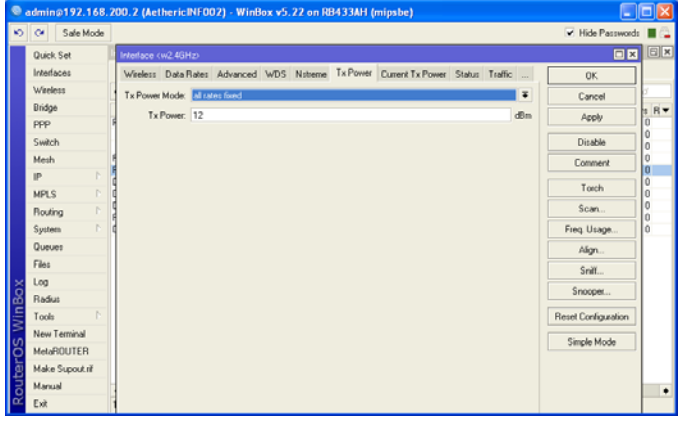

- 8. Repeat steps 3-7 for each frequency of the radio selected during step 1. There can be up to 3 frequencies per Aetheric Radio.
- 9. On the left side of the window, click the "Wireless" tab. For each entry in the "Wireless Tables" window, record:
	- Radio Name
	- $\cdot$  Interface
	- Tx/Rx Signal Strength
	- Tx/Rx Rate

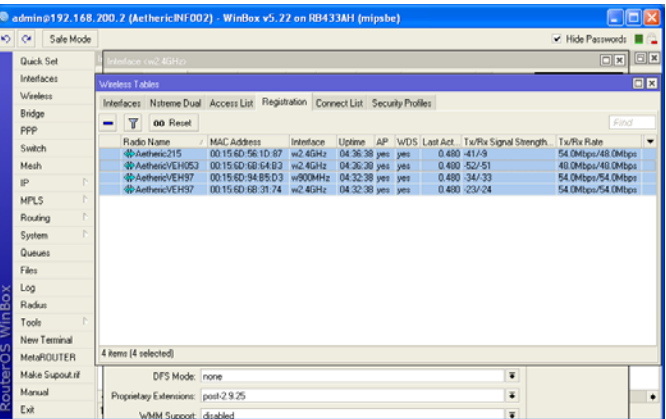

- 10. Close WinBox.
- 11. Repeat the entire procedure for each radio.

**Aetheric Radio Data Collection Procedure**  v.01.00.01